## **Knights of Columbus - Good Samaritan Videos**

The Canadian Association of the Knights of Columbus has produced a recruitment video for councils in Canada. These videos are available in both English and French. This video titled Good Samaritan is available in a variety of file formats and length. The message is the same in all of the videos and is intended to promote the order and recruit new members.

Available Video lengths - 2 Minutes (2:17) , 5 Minutes (5:37) & 10 minutes (9:30)

We have created 3 different file types to accommodate both newer and older computers. You may want to download all formats and test them on your computer or choose to download then one at a time until you get a video that works well with your system.

- 1. H265 Format, this file version is intended for newer computers. The format provides an excellent picture quality and a small file size making it easy to transfer.
- 2. H264 Format, this file version is intended for older computers (more than 2-3 years old). The picture quality is also excellent but the file size will be larger then the H265 format.
- 3. H264\_720p Format, this is a lower resolution version of the H264 resulting in a smaller file size. Again intended for older computers. If your computer struggles to playback the above H264 format, this version should work better.

```
All videos can be downloaded from the following Google Drive link.
https://drive.google.com/drive/folders/1FGpcLS5Ml6llXSZX_ov9NEWog8Z5y9r1?usp=sharing
```
The videos are organized in folders to help you navigate the download. Use the above information to help you determine what format would work best for you. Some members may choose to download all versions to test on their specific computer.

This is what you should see when you enter the Google Drive.

Name Two folders, one for English and one for French. K of C Videos English When you double click on the folders it will open and display the 3 different formats available. K of C Videos French

Double click on the format you want to download and it will open to display the 3 videos at different lengths.

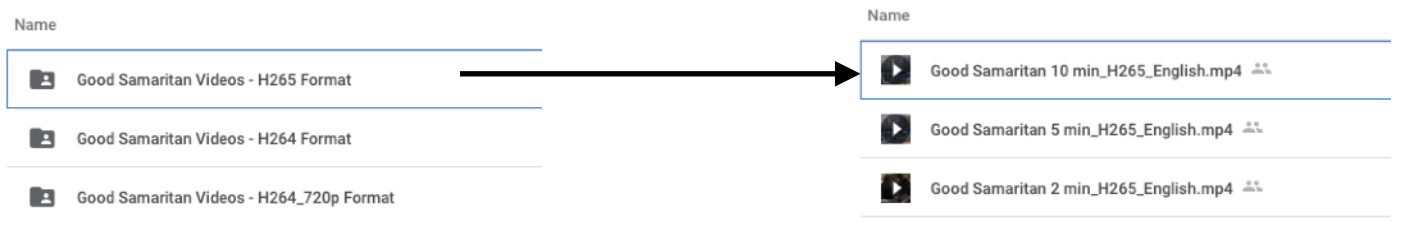

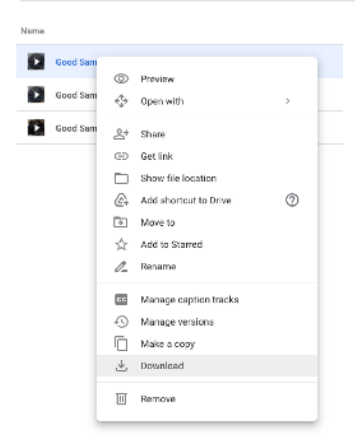

To download the file, right click on the file with your computer mouse to display a drop-down menu and select the download option. Some computers may display a download arrow to click on.

Anyone having difficulty downloading or playing back the videos can contact Brother Stephen Melanson for additional support. semelanson@gmail.com